$\overline{\mathcal{L}}$  3

# Manual de uso del PyroMark® Q24 Validation Oligo

### Versión 1

### **IVD**

Para la comprobación del rendimiento del sistema PyroMark Q24 MDx.

Para uso diagnóstico *in vitro*

 $C \in$ 

**REF** 979304

**HB** 1057426ES

QIAGEN GmbH, QIAGEN Strasse 1, 40724 Hilden, ALEMANIA

R3  $MAT$  1057426FS

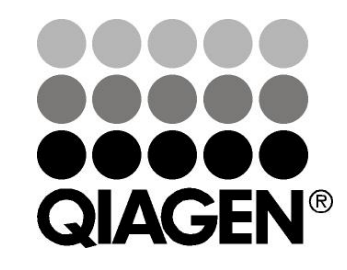

# Sample & Assay Technologies

### QIAGEN: Tecnologías de preparación de muestras y ensayos de biología molecular

QIAGEN es el proveedor líder de tecnologías innovadoras para la preparación de muestras y ensayos de biología molecular, que permiten el aislamiento y la detección del contenido de cualquier muestra biológica. Nuestros productos y servicios de vanguardia y máxima calidad garantizan el éxito, desde la muestra hasta el resultado.

#### QIAGEN sienta las bases de excelencia en los siguientes campos:

- **Purificación de ADN, ARN y proteínas**
- **Ensayos con ácidos nucleicos y proteínas**
- Investigación con microARN y ARNi
- Automatización de tecnologías de preparación de muestras y ensayos de biología molecular

Nuestra misión es ayudarlo a superar sus retos y a alcanzar el éxito. Si desea más información, visite www.qiagen.com.

### Contenido

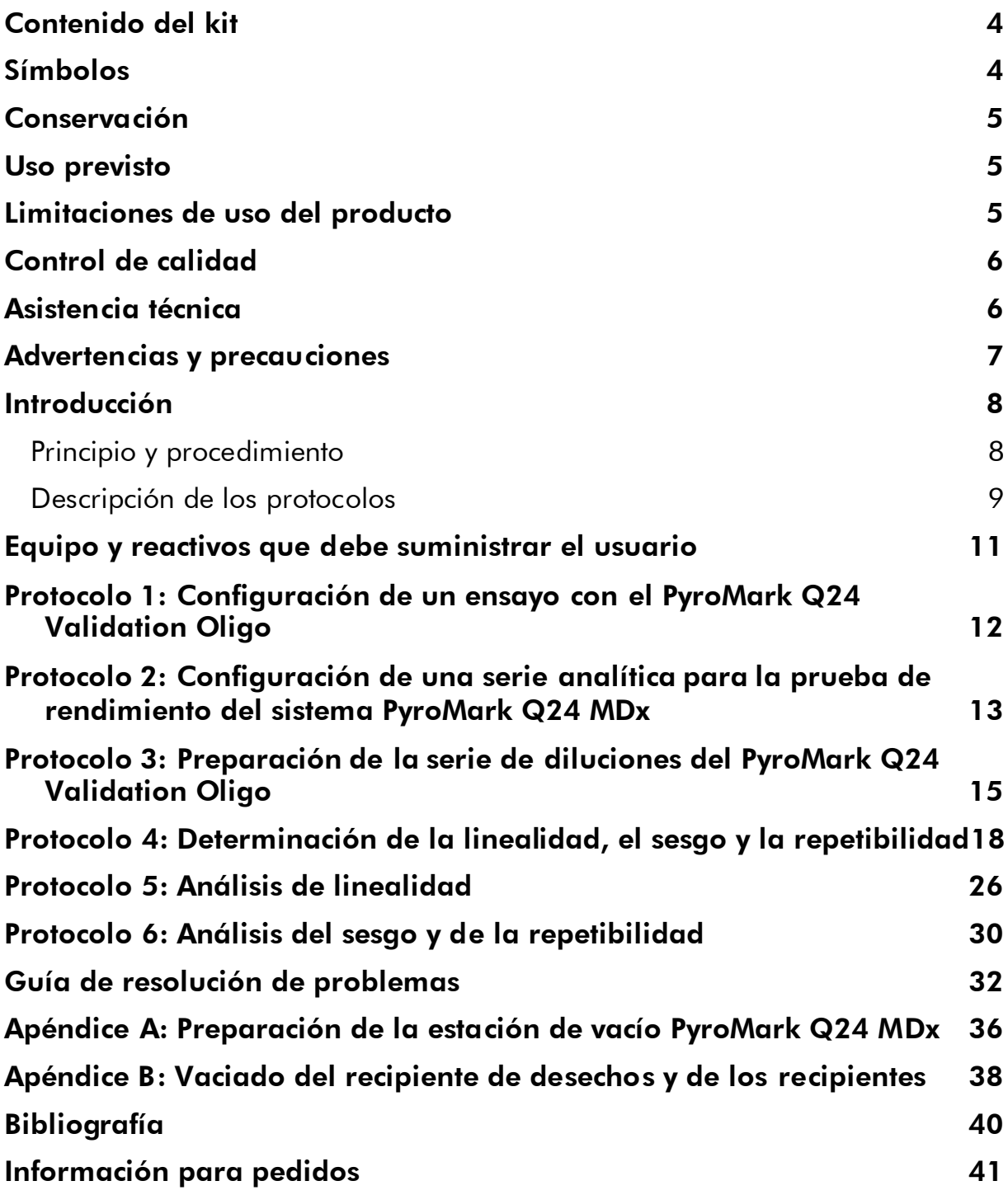

## <span id="page-3-0"></span>Contenido del kit

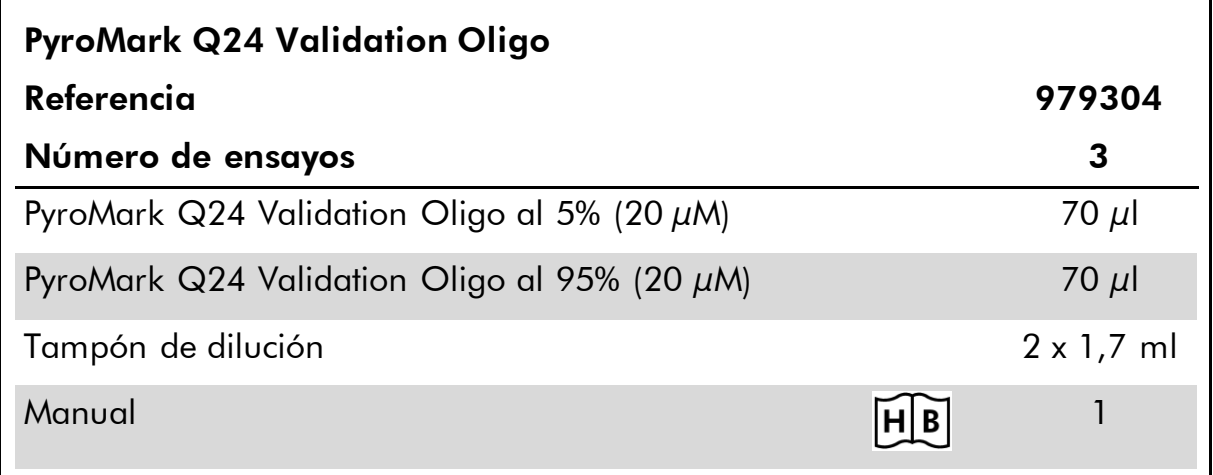

## <span id="page-3-1"></span>Símbolos

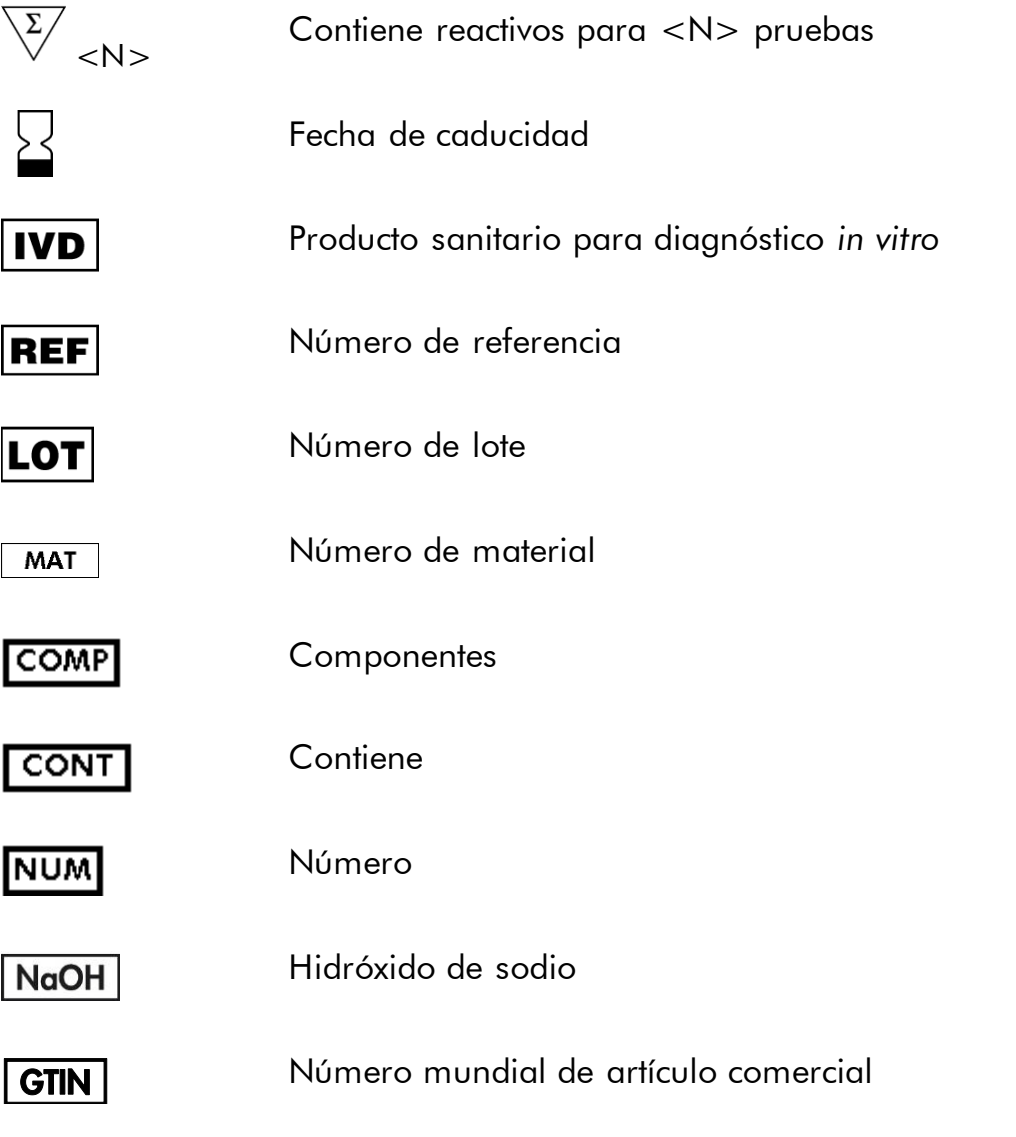

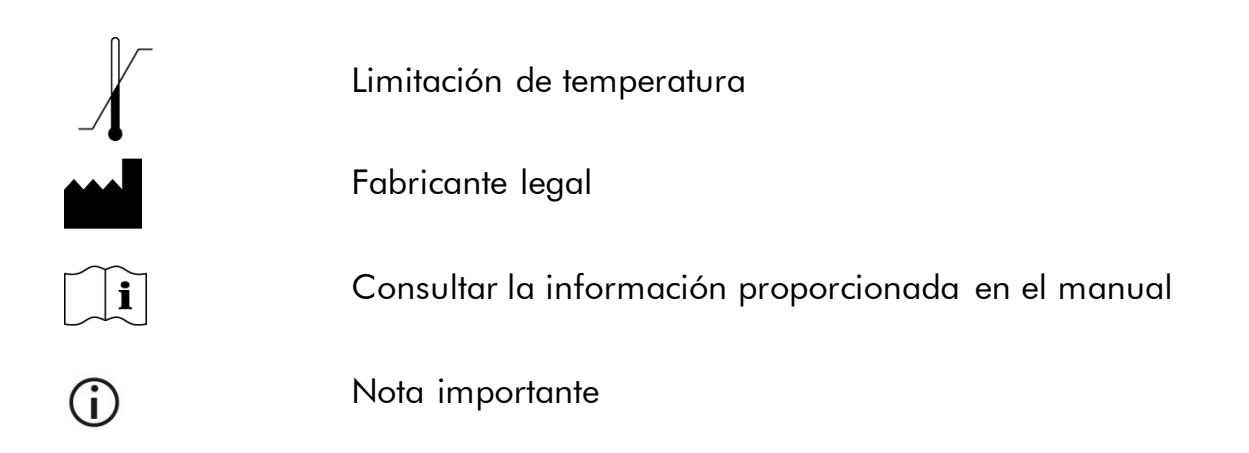

### <span id="page-4-0"></span>Conservación

El PyroMark Q24 Validation Oligo debe conservarse de –30 °C a –15 °C tras su recepción. Deben evitarse ciclos repetidos de descongelación y congelación (> x 4). El producto es estable hasta la fecha de caducidad si se conserva en estas condiciones.

## <span id="page-4-1"></span>Uso previsto

El kit de oligonucleótidos de validación PyroMark Q24 permite comprobar el rendimiento del sistema PyroMark Q24 MDx en aplicaciones de Pyrosequencing® (pirosecuenciación) para diagnóstico *in vitro*.

## <span id="page-4-2"></span>Limitaciones de uso del producto

Para uso diagnóstico *in vitro*, el sistema PyroMark Q24 MDx solo puede ser utilizado por:

- personal que haya recibido una formación y una preparación especiales en relación con procedimientos en los que se utilizan productos sanitarios para diagnóstico *in vitro*
- **Laboratorios de análisis médicos acreditados**

Todas las operaciones deben realizarse conforme a las instrucciones del sistema PyroMark Q24 MDx, de acuerdo con las indicaciones de los mensajes de diálogo que aparecen en la pantalla del PyroMark Q24 MDx, los manuales del usuario asociados, las guías y el Servicio Técnico de QIAGEN, dentro de los límites establecidos por las especificaciones técnicas.

No se incluyen en el producto los materiales para la preparación de las muestras antes del análisis de pirosecuenciación.

El producto está destinado exclusivamente a utilizarse en el sistema PyroMark Q24 MDx.

Para obtener resultados óptimos es necesario un cumplimiento estricto del manual del usuario del instrumento y de este manual. No se recomienda diluir los reactivos salvo tal como se describe en este manual, ya que se producirá una pérdida de rendimiento.

Debe prestarse atención a las fechas de caducidad y a las condiciones de conservación que aparecen impresas en la caja y en las etiquetas de todos los componentes. No utilice componentes caducados o incorrectamente conservados.

Los resultados obtenidos con el sistema PyroMark Q24 MDx deben interpretarse dentro del contexto de todos los hallazgos clínicos y de laboratorio relevantes.

## <span id="page-5-0"></span>Control de calidad

En cumplimiento del sistema de gestión de calidad con certificación ISO de QIAGEN, cada lote del PyroMark Q24 Validation Oligo se analiza en relación con especificaciones predeterminadas para garantizar la uniformidad de la calidad del producto.

### <span id="page-5-1"></span>Asistencia técnica

En QIAGEN nos enorgullecemos de la calidad y de la disponibilidad de nuestro Servicio Técnico. En nuestros departamentos de Servicio Técnico trabajan científicos expertos con amplia experiencia en los aspectos prácticos y teóricos de las tecnologías para la preparación de muestras y ensayos de biología molecular y en el uso de los productos de QIAGEN®. Si tiene dudas o experimenta dificultades con el PyroMark Q24 Validation Oligo o con los productos de QIAGEN en general, no dude en ponerse en contacto con nosotros.

Los clientes de QIAGEN son una importante fuente de información sobre los usos avanzados o especializados de nuestros productos. Esta información es de utilidad para otros científicos además de para los investigadores de QIAGEN. Por este motivo, lo animamos a ponerse en contacto con nosotros si tiene cualquier sugerencia sobre el rendimiento de nuestros productos o sobre nuevas aplicaciones y técnicas.

Para recibir asistencia técnica y solicitar más información, visite nuestro Centro de Servicio Técnico (Technical Support Center) en www.qiagen.com/Support o póngase en contacto telefónico con uno de los departamentos de Servicio Técnico de QIAGEN o con los distribuidores locales (consulte la contraportada o visite www.qiagen.com).

### <span id="page-6-0"></span>Advertencias y precauciones

Siempre que trabaje con productos químicos utilice una bata de laboratorio adecuada, guantes desechables y gafas protectoras. Si desea más información, consulte las fichas de datos de seguridad (*safety data sheets*, SDS) correspondientes. Estas fichas se pueden consultar en un formato PDF cómodo y compacto en www.qiagen.com/safety, donde podrá encontrar, visualizar e imprimir la ficha de los materiales correspondiente a cada kit y a cada componente del kit de QIAGEN.

### <span id="page-7-0"></span>Introducción

El PyroMark Q24 Validation Oligo permite comprobar el rendimiento del sistema PyroMark Q24 MDx.

### <span id="page-7-1"></span>Principio y procedimiento

El producto consta de dos oligonucleótidos biotinilados cuyas secuencias se diferencian en una posición, sintetizada como A o G. Se genera una posición variable mezclando los dos oligonucleótidos en proporciones diferentes. Se incorpora C o T con la secuenciación y la posición variable se analiza como porcentaje de C.

Se utilizan duplicaciones de las mezclas para determinar la linealidad, el sesgo y la repetibilidad. Estas determinaciones constituyen la prueba de rendimiento del sistema\*.

Los límites de las proporciones de las dos mezclas, 5% y 95%, se han elegido meticulosamente para que coincidan con los límites de aceptación general para una cuantificación fiable determinados en función de una evaluación interna y de datos publicados (2–8).

La prueba de rendimiento es válida para todo el sistema PyroMark Q24 MDx, ya que las mezclas se preparan a través de la estación de vacío PyroMark Q24 MDx antes de su análisis en el instrumento PyroMark Q24 MDx.

Ambos oligonucleótidos pueden formar una estructura de horquilla interna. Esta estructura permite el autocebado de los oligonucleótidos para extensión por la acción de la ADN-polimerasa y elimina la necesidad de un cebador de secuenciación en la reacción de pirosecuenciación. En la figura 1 se muestra la estructura de los oligonucleótidos.

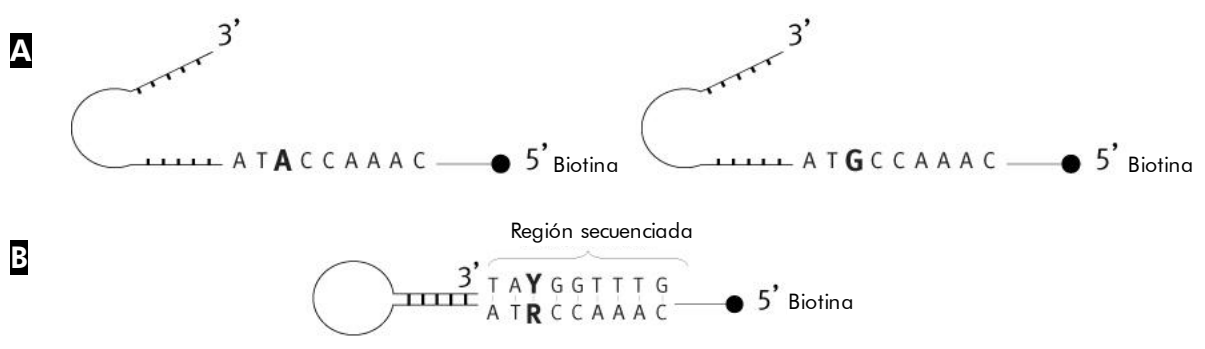

Figura 1. Estructura de los oligonucleótidos de validación PyroMark Q24. A Estructura abierta de los oligonucleótidos. B Estructura autocebada de los oligonucleótidos, en la que se indica la secuencia analizada.

<sup>\*</sup> La terminología para los parámetros de rendimiento son definiciones adaptadas de la referencia 1 (consulte "[Bibliografía](#page-39-0)", página [40\)](#page-39-0).

Linealidad: capacidad, dentro de un intervalo de medición dado, de proporcionar resultados de la medición directamente proporcionales al porcentaje de C de la muestra. Sesgo: diferencia entre los resultados de la medición y un valor verdadero de porcentaje de C.

Repetibilidad: precisión de resultados de medición sucesivos con respecto al porcentaje de C obtenidos en condiciones de medición básicamente iguales (por ejemplo, duplicaciones).

### <span id="page-8-0"></span>Descripción de los protocolos

El flujo de trabajo mostrado a continuación ilustra el procedimiento del ensayo.

Flujo de trabajo del procedimiento con el PyroMark Q24 Validation Oligo

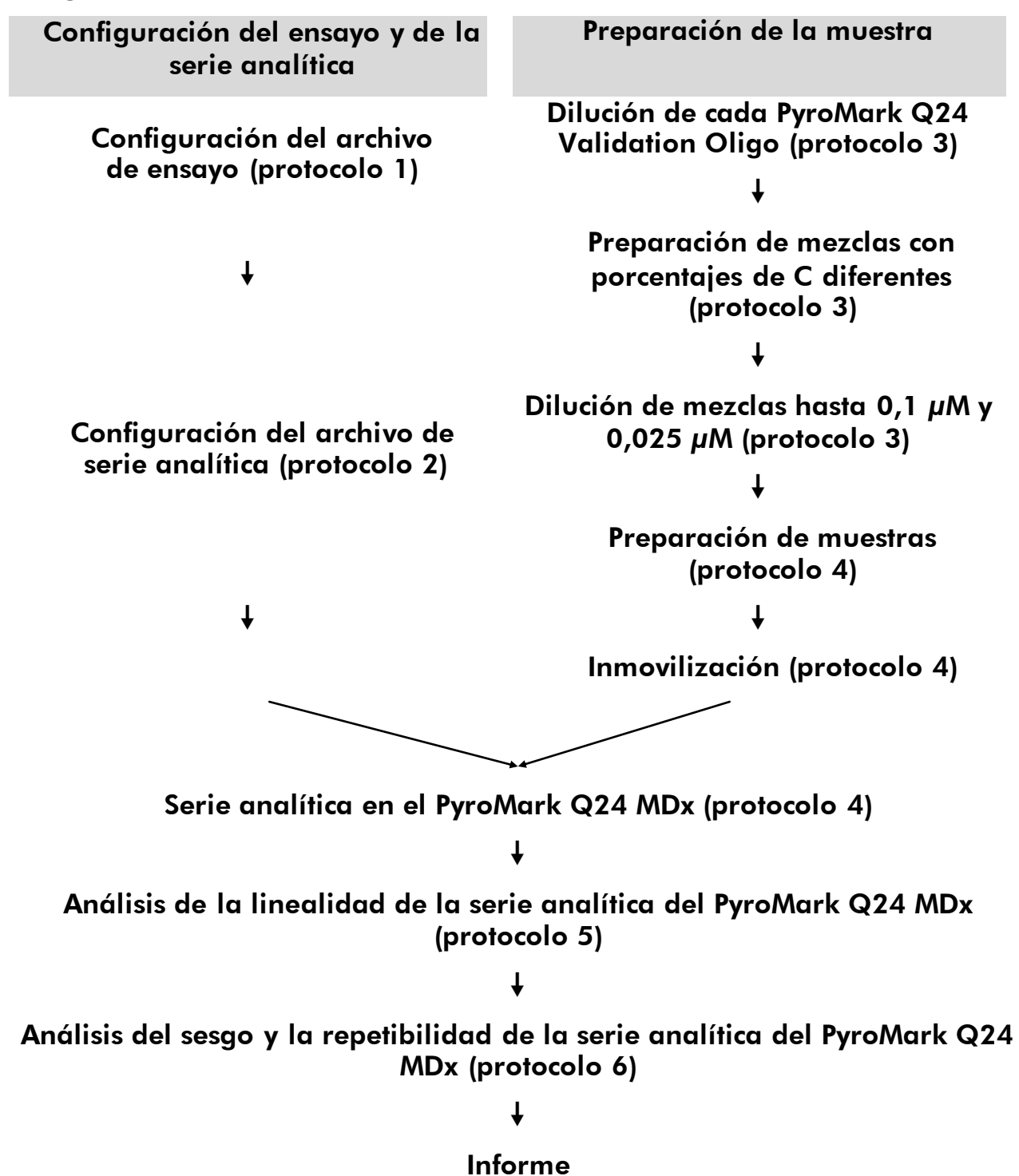

### <span id="page-10-0"></span>Equipo y reactivos que debe suministrar el usuario

Siempre que trabaje con productos químicos utilice una bata de laboratorio adecuada, guantes desechables y gafas protectoras. Para obtener más información, consulte las fichas de datos de seguridad (SDS) correspondientes, que pueden solicitarse al proveedor del producto.

### Para uso en el PyroMark Q24 MDx.

- PyroMark Q24 MDx (ref. 9001513)\*†
- Software PyroMark Q24 MDx (ref. 9019063)<sup>†</sup>
- Placa PyroMark Q24 (ref. 979301)<sup>†</sup>
- Cartucho PyroMark Q24 (ref. 979302)<sup>†</sup>
- Estación de vacío PyroMark Q24 MDx (ref. 9001515 ó 9001517)<sup>\*†</sup>
- Reactivos PyroMark Gold (ref. 971802)<sup>†</sup>
- **Pipetas (ajustables)\***
- **Puntas de pipeta estériles con filtro**
- Tampón de unión PyroMark (ref. 979306)†
- Solución desnaturalizante PyroMark (ref. 979307)<sup>†</sup>
- Tampón de lavado PyroMark, concentrado (ref. 979308)<sup>†</sup>
- Tampón de *annealing* PyroMark (ref. 979309)†
- Streptavidin Sepharose® High Performance (GE Healthcare, ref. 17-5113-01; www.gelifesciences.com)
- Mezclador de placa\* para inmovilización sobre microesferas
- Bloque calefactor\* capaz de alcanzar temperaturas de 80 °C
- **Placa o tiras PCR de 24 pocillos**
- $\blacksquare$  Tapas de tiras
- Tubos de 1,5 ml o 2 ml para microcentrifugadora para la dilución del PyroMark Q24 Validation Oligo
- **Rotulador permanente para etiquetar tubos**
- Agua ultrapura (Milli-Q<sup>®</sup> 18,2 M $\Omega$  x cm o equivalente)
- $\Box$  Etanol (70%)
- \* Asegúrese de que los instrumentos hayan sido verificados y calibrados siguiendo las recomendaciones del fabricante.
- † Marcado CE-IVD conforme a la Directiva 98/79/CE de la Unión Europea. Los demás productos citados no tienen el marcado CE-IVD conforme a la Directiva 98/79/CE de la Unión Europea.

### <span id="page-11-0"></span>Protocolo 1: Configuración de un ensayo con el PyroMark Q24 Validation Oligo

#### $(i)$ Cuestión importante antes de comenzar

 Si desea más información acerca de cómo crear una configuración de ensayo y una configuración de serie analítica, consulte la "Guía de usuario del software PyroMark Q24 MDx".

#### Procedimiento

- 1. Configure un ensayo para el PyroMark Q24 Validation Oligo utilizando el software PyroMark Q24 MDx.
- 2. Haga clic en  $\equiv$  en la barra de herramientas y seleccione "New AQ Assay" (Nuevo ensayo AQ).
- 3. Escriba la siguiente secuencia en "Sequence to Analyze" (Secuencia para analizar): *TAYGGTTTGA*

 $\binom{1}{1}$ Si desea más información acerca de cómo crear un archivo de configuración de ensayo, consulte la "Guía de usuario del software PyroMark Q24 MDx".

4. Haga clic en el icono "Generate Dispensation Order" (Generar orden de dispensación) para obtener el siguiente orden de dispensación de nucleótidos:

#### AQ: CTGACTGTG CpG: ATGATCGTG

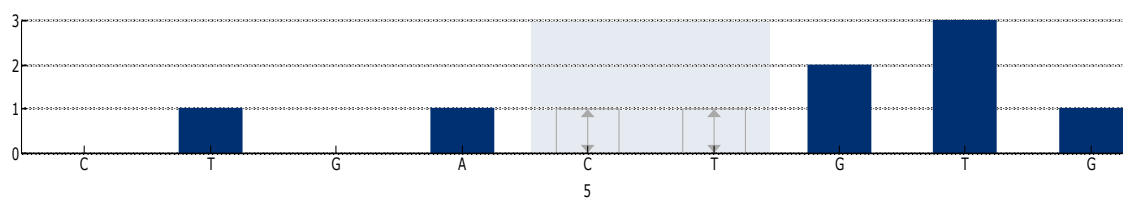

Figura 2. Histograma para el modo AQ. La primera y la tercera adiciones de nucleótidos son dispensaciones en blanco que sirven como controles negativos. La quinta y la sexta dispensaciones constituyen la posición variable creada al mezclar los dos oligonucleótidos.

#### 5. Haga clic en  $\blacksquare$  en la barra de herramientas para guardar el ensayo.

### <span id="page-12-0"></span>Protocolo 2: Configuración de una serie analítica para la prueba de rendimiento del sistema PyroMark Q24 MDx

#### $\bigcap$ Cuestiones importantes antes de comenzar

- Si desea más información acerca de cómo crear una nueva configuración de serie analítica, consulte la "Guía del usuario del software PyroMark  $Q$ 24 MD $x''$ .
- Se recomienda configurar las muestras con un patrón aleatorio en la placa PyroMark Q24. En las tablas 1 y 2 se presenta un ejemplo de un patrón aleatorio, donde las letras hacen referencia a las mezclas recogidas en la tabla 3 (consulte "Protocolo [3: Preparación de la serie de diluciones del](#page-14-0)  PyroMark Q24 [Validation Oligo](#page-14-0)"). Introduzca %C (porcentaje de C) como identificación de la muestra.
- Deben prepararse dos archivos de serie analítica para cada prueba: uno para 0,5 picomoles y otro para 2 picomoles.

#### Procedimiento

1. Cree dos configuraciones de serie analítica para la determinación de la linealidad importando los parámetros del ensayo al número apropiado de placas y pocillos, tal como se muestra en la tabla 1. Guarde los ensayos como "Linearity\_0.5picomol" y "Linearity 2picomol".

Para agregar un ensayo a un pocillo, puede realizar uno de los procedimientos indicados a continuación:

- Haga clic con el botón secundario del ratón en el pocillo y seleccione "Load Assay" (Cargar ensayo) en el menú contextual.
- Seleccione el ensayo en el explorador de accesos directos y haga clic en el ensayo y arrástrelo al pocillo.

Los pocillos se identificarán mediante colores según el ensayo cargado en el pocillo.

 $(i)$ Si desea más información acerca de cómo crear un archivo de configuración de serie analítica, consulte la "Guía del usuario del software PyroMark Q24 MDx".

|                   | 1 2 3 4 5 6 7 8 |  |  |  |
|-------------------|-----------------|--|--|--|
|                   |                 |  |  |  |
| B D G C D F B C D |                 |  |  |  |
| A F E A B E - G   |                 |  |  |  |

Tabla 1. Configuración de la placa para la determinación de la linealidad

2. Cree dos configuraciones de serie analítica para la determinación del sesgo y de la repetibilidad importando los parámetros del ensayo al número apropiado de placas y pocillos, tal como se muestra en la tabla 2. Guarde los ensayos como "BiasRepeatability\_0.5picomol" y "BiasRepeatability\_2picomol".

Tabla 2. Configuración de la placa para la determinación del sesgo y de la repetibilidad

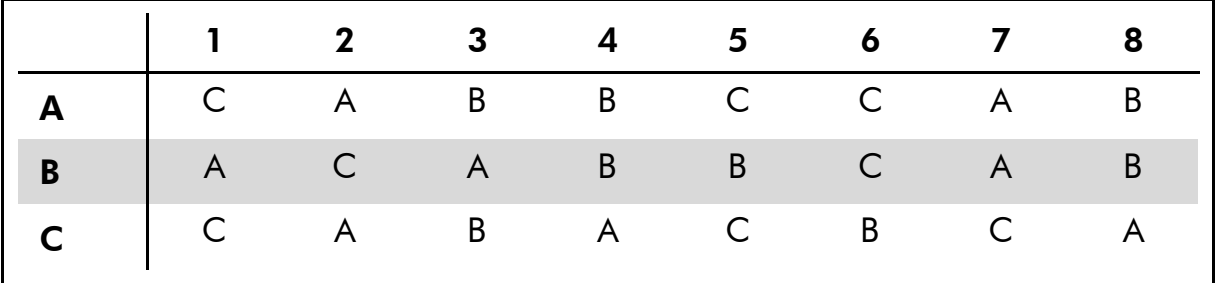

- 3. Guarde las configuraciones de serie analítica en una unidad de memoria USB (suministrada con el sistema PyroMark Q24 MDx).
- 4. Imprima una lista de los volúmenes necesarios de mezcla enzimática, mezcla de sustrato y nucleótidos y la configuración de la placa para cada configuración de serie analítica. Seleccione "Pre Run Information" (Información previa de la serie analítica) en el menú "Tools" (Herramientas) y, cuando aparezca el informe, haga clic en  $\triangleq$ .

### <span id="page-14-0"></span>Protocolo 3: Preparación de la serie de diluciones del PyroMark Q24 Validation Oligo

#### $\bigcirc$ Cuestiones importantes antes de comenzar

- Para obtener las mezclas correctas es fundamental un pipeteo exacto. El método descrito a continuación se basa en la mezcla sucesiva de volúmenes iguales de soluciones. De esta forma se reducen los errores en el pipeteo. Es esencial utilizar la misma técnica de pipeteo para todas las mezclas para garantizar que se dispensen realmente volúmenes iguales.
- El tampón suministrado en el PyroMark Q24 Validation Oligo contiene un agente que elimina de manera eficaz la adsorción de los oligonucleótidos en superficies de plástico y que podría afectar negativamente al rendimiento. Es importante utilizar este tampón donde se especifique. El PyroMark Q24 Validation Oligo están conservados en este tampón.

### Procedimiento

<span id="page-14-1"></span>1. Es necesario diluir el tampón de dilución suministrado con el PyroMark Q24 Validation Oligo antes de su uso. Prepare tampón de dilución 1x mezclando 600 µl de tampón de dilución 10x con 5400 µl de agua ultrapura.

G) El agente puede causar la formación de burbujas durante el pipeteo.

2. Prepare tubos de 1,5 ml o 2 ml para microcentrifugadora para la serie de diluciones. Etiquete los tubos tal como se indica a continuación:

*A1*, *B1*, *C1*, *D1*, *E1*, *F1*, *G1 A0.1*, *B0.1*, *C0.1*, *D0.1*, *E0.1*, *F0.1*, *G0.1 A0.025*, *B0.025*, *C0.025*, *D0.025*, *E0.025*, *F0.025*, *G0.025*

- 3. Transfiera con una pipeta 30 µl del PyroMark Q24 Validation Oligo al 5% (20 µM) al tubo marcado como "A1".
- 4. Transfiera con una pipeta 30 µl del PyroMark Q24 Validation Oligo al 95% (20 µM) al tubo marcado como "B1".
- 5. Añada 570 µl del tampón de dilución 1x (preparado en el paso [1\)](#page-14-1) a cada uno de los tubos "A1" y "B1" para generar soluciones de 1 µM de cada PyroMark Q24 Validation Oligo. Mezcle los componentes pipeteando arriba y abajo.

(i) Para garantizar que las diluciones sean comparables, recomendamos encarecidamente pipetear las porciones de 30 µl y 570 µl sin modificar ningún valor de configuración de la pipeta entre las mezclas. <span id="page-15-0"></span>6. Prepare las soluciones para los tubos "C1" a "G1" tal como se indica en la tabla 3.

Tabla 3. Preparación de las mezclas de PyroMark Q24 Validation Oligo con diferentes contenidos de porcentaje de C

| Etiqueta<br>del tubo |                   | Mezclar           | Volumen<br>final | % de C |
|----------------------|-------------------|-------------------|------------------|--------|
| A <sub>1</sub>       |                   |                   | 600 $\mu$ l      | 5%     |
| B <sub>1</sub>       |                   |                   | $600 \mu$        | 95%    |
| C <sub>1</sub>       | 200 $\mu$ l de A1 | 200 $\mu$ l de B1 | 400 $\mu$        | 50%    |
| D <sub>1</sub>       | 100 $\mu$ l de A1 | 100 $\mu$ l de C1 | 200 $\mu$        | 27,5%  |
| E <sub>1</sub>       | 100 $\mu$ l de A1 | 100 $\mu$ l de D1 | 200 $\mu$        | 16,3%  |
| F <sub>1</sub>       | 100 $\mu$ l de B1 | 100 $\mu$ l de C1 | $200 \mu$        | 72,5%  |
| G1                   | 100 $\mu$ l de B1 | 100 $\mu$ l de F1 | $200 \mu$        | 83,8%  |

<span id="page-15-1"></span>7. Prepare las soluciones para los tubos "A0.1" a "G0.1" diluyendo cada solución de "A1" a "G1" hasta 0,1 µM tal como se indica en la tabla 4.

Tabla 4. Dilución de las mezclas de PyroMark Q24 Validation Oligo para los tubos "A0.1" a "G0.1"

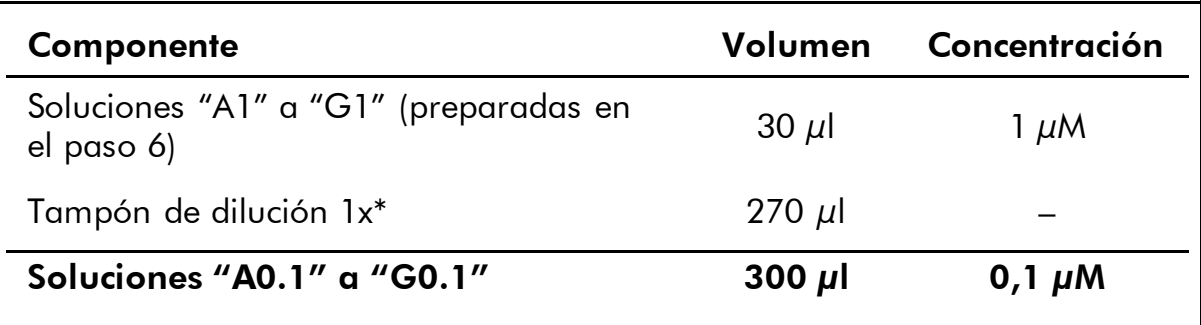

\* Asegúrese de que se haya diluido el tampón de dilución 10x suministrado con el PyroMark Q24 Validation Oligo con agua ultrapura antes de su uso. Consulte el paso [1.](#page-14-1) 8. Prepare las soluciones para los tubos "A0.025" a "G0.025" realizando una segunda dilución de cada solución de "A0.1" a "G0.1" hasta 0,025  $\mu$ M tal como se indica en la tabla 5.

Tabla 5. Dilución de las mezclas de PyroMark Q24 Validation Oligo para los tubos "A0.025" a "G0.025"

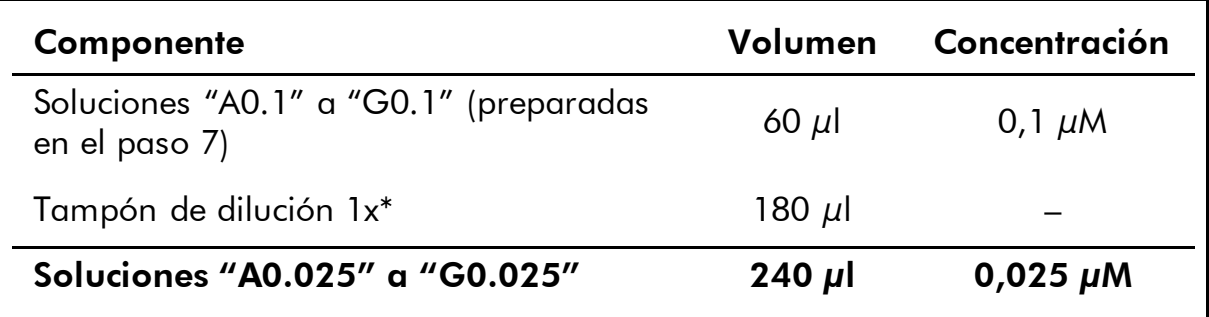

\* Asegúrese de que se haya diluido el tampón de dilución 10x suministrado con el PyroMark Q24 Validation Oligo con agua ultrapura antes de su uso. Consulte el paso [1.](#page-14-1)

 $(i)$ Los volúmenes restantes de PyroMark Q24 Validation Oligo de los tubos "A1" a "G1" pueden conservarse a –20 °C durante un máximo de un mes. Deben evitarse ciclos repetidos de descongelación y congelación  $(> 4 x).$ 

### <span id="page-17-0"></span>Protocolo 4: Determinación de la linealidad, el sesgo y la repetibilidad

#### Antes de comenzar

- Siga las instrucciones presentadas en el *Manual de usuario del PyroMark Q24* para instalar el sistema PyroMark Q24 MDx.
- Coloque cuatro portaplacas PyroMark Q24 en un bloque calefactor a 80 °C para utilizarlos en el paso [26.](#page-21-0)
- Deje que todos los reactivos y las soluciones necesarios alcancen la temperatura ambiente (15–25 °C) antes de comenzar.
- Etiquete cuatro placas PyroMark Q24 tal como se indica a continuación: *Placa 1*, *Placa 2*, *Placa 3*, *Placa 4*

#### Procedimiento

- 1. Agite suavemente el frasco que contiene estreptavidina-sefarosa de alto rendimiento hasta que la solución esté homogénea.
- 2. Prepare una mezcla maestra para inmovilización del ADN según se indica en la tabla 6. Prepare un volumen al menos un 10% mayor del volumen necesario para el número total de reacciones que vayan a realizarse.

Este protocolo requiere  $4 \times 24 = 96$  reacciones.

#### Tabla 6. Mezcla maestra para inmovilización del ADN

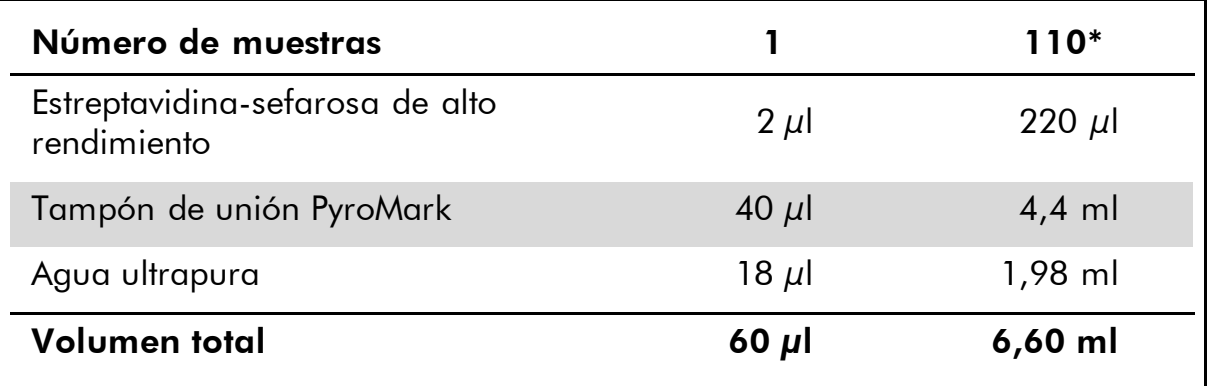

\* Proporciona una cantidad suficiente para las 4 x 24 = 96 muestras necesarias.

3. Añada 60 µl de la mezcla maestra a los 24 pocillos de cuatro placas de PCR de 24 pocillos. Etiquete las placas tal como se indica a continuación:

*Placa 1*, *Placa 2*, *Placa 3*, *Placa 4*

4. Placa 1: Transfiera con una pipeta 20 µl de cada mezcla de PyroMark Q24 Validation Oligo (0,025 µM) (tubos "A0.025" a "G0.025" preparados en "Protocolo [3: Preparación de la serie de](#page-14-0)  [diluciones del PyroMark Q24](#page-14-0) Validation Oligo") en triplicados a la "Placa 1" con el mismo patrón empleado en la configuración de la serie analítica para "Linearity 0.5picomol" (consulte el informe "Pre Run Information" en "Protocolo [2: Configuración de una serie](#page-12-0)  analítica [para la prueba de rendimiento del sistema PyroMark Q24](#page-12-0)  [MDx](#page-12-0)").

 $\bigcirc$ Los tres pocillos restantes pueden utilizarse como controles negativos. Añada 20 µl de tampón de dilución 1x en lugar de oligonucleótidos.

(i) El volumen total por pocillo debería ser de 80 µl después de añadir las mezclas de PyroMark Q24 Validation Oligo.

5. Placa 2: Transfiera con una pipeta 20 µl de cada mezcla de PyroMark Q24 Validation Oligo (0,1 µM) (tubos "A0.1" a "G0.1" preparados en "Protocolo [3: Preparación de la serie de diluciones](#page-14-0)  [del PyroMark Q24](#page-14-0) Validation Oligo") en triplicados a la "Placa 2" con el mismo patrón empleado en la configuración de la serie analítica para "Linearity\_2picomol" (consulte el informe "Pre Run Information" en "Protocolo [2: Configuración de una serie analítica](#page-12-0) [para la prueba de rendimiento del sistema PyroMark Q24 MDx](#page-12-0)").

 $(i)$ Los tres pocillos restantes pueden utilizarse como controles negativos. Añada 20 µl de tampón de dilución 1x en lugar de oligonucleótidos.

(i El volumen total por pocillo debería ser de 80 µl después de añadir las mezclas de PyroMark Q24 Validation Oligo.

6. Placa 3: Transfiera con una pipeta 20 µl de las tres primeras mezclas de PyroMark Q24 Validation Oligo (0,025 µM) (tubos "A0.025" a "C0.025" preparados en "Protocolo [3: Preparación de la serie de](#page-14-0)  [diluciones del PyroMark Q24](#page-14-0) Validation Oligo") en ocho duplicados a la "Placa 3" con el mismo patrón empleado en la configuración de la serie analítica para "BiasRepeatability\_0.5picomol" (consulte el informe "Pre Run Information" en "Protocolo [2: Configuración de](#page-12-0)  una serie analítica [para la prueba de rendimiento del sistema](#page-12-0)  [PyroMark Q24 MDx](#page-12-0)").

 $(i)$ El volumen total por pocillo debería ser de 80 µl después de añadir las mezclas de PyroMark Q24 Validation Oligo.

7. Placa 4: Transfiera con una pipeta 20 µl de las tres primeras mezclas de PyroMark Q24 Validation Oligo (0,1 µM) (tubos "A0.1" a "C0.1" preparados en "Protocolo [3: Preparación de la serie de diluciones](#page-14-0)  [del PyroMark Q24](#page-14-0) Validation Oligo") en ocho duplicados a la "Placa 4" con el mismo patrón empleado en la configuración de la serie analítica para "BiasRepeatability\_2picomol" (consulte el informe "Pre Run Information" en "Protocolo [2: Configuración de una serie](#page-12-0)  analítica [para la prueba de rendimiento del sistema PyroMark Q24](#page-12-0)  [MDx](#page-12-0)").

 $\bigcirc$ El volumen total por pocillo debería ser de 80 µl después de añadir las mezclas de PyroMark Q24 Validation Oligo.

- 8. Selle las placas de PCR ("Placa 1" a "Placa 4") utilizando tiras de tapas.
- <span id="page-19-0"></span>9. Agite la "Placa 1" a temperatura ambiente (15–25 °C) durante 5 min a 1400 rpm.

 $(i)$ Las microesferas de sefarosa sedimentan rápidamente. Si ha transcurrido más de 1 min desde la agitación de la placa, vuelva a agitarla durante 1 min antes de capturar las microesferas.

 $\circ$ Durante este paso, prepare la estación de vacío PyroMark Q24 MDx para la preparación de las muestras (consulte el Apéndice A, página [36\)](#page-35-0).

### 10. Añada 25 µl de tampón de *annealing* PyroMark a cada pocillo de la placa 1 PyroMark Q24.

 $(i)$ Mantenga uno de los portaplacas PyroMark Q24 (suministrados con la estación de vacío PyroMark Q24 MDx) a temperatura ambiente (15–25 °C) y utilícelo como soporte al preparar y mover las placas.

 $(i)$ Dado que los oligonucleótidos se autoceban, no se requiere cebador de secuenciación. Las microesferas se liberan al tampón de *annealing* PyroMark.

11. Coloque la "Placa 1" de PCR y una placa PyroMark Q24 en la mesa de trabajo de la estación de vacío PyroMark Q24 MDx (consulte la [Figura](#page-20-0) 3).

 $(i)$ Asegúrese de que la placa tenga la misma orientación que durante la carga de las muestras.

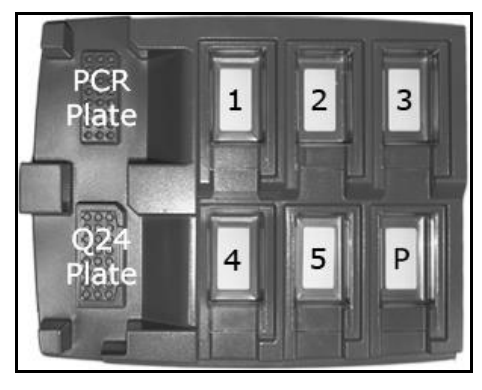

<span id="page-20-0"></span>Figura 3. Colocación de la placa de PCR y de la placa PyroMark Q24 en la estación de vacío PyroMark Q24 MDx. Las posiciones marcadas contienen etanol al 70% (1), solución desnaturalizante PyroMark (2), tampón de lavado PyroMark (3) y agua ultrapura (4, 5). P: Posición de detención.

- 12. Abra el interruptor de vacío para aplicar vacío a la herramienta de vacío.
- 13. Descienda con cuidado las sondas de filtro a la placa de PCR para atrapar las microesferas que contienen la plantilla inmovilizada. Mantenga las sondas en posición durante 15 s. Tenga cuidado al asir la herramienta.

 $(i)$ Las microesferas de sefarosa sedimentan rápidamente. Si ha transcurrido más de 1 min desde la agitación de la placa, vuelva a agitarla durante 1 min antes de capturar las microesferas.

- 14. Transfiera la herramienta al recipiente que contiene etanol al 70% (recipiente 1). Enjuague las sondas de filtro durante 5 s.
- 15. Transfiera la herramienta al recipiente que contiene solución desnaturalizante PyroMark (recipiente 2). Enjuague las sondas de filtro durante 5 s.
- 16. Transfiera la herramienta al recipiente que contiene tampón de lavado PyroMark (recipiente 3). Enjuague las sondas de filtro durante 10 s.
- 17. Eleve la herramienta más allá de la vertical a 90° durante 5 s para drenar el líquido de las sondas de filtro (consulte la [Figura](#page-21-1) 4).

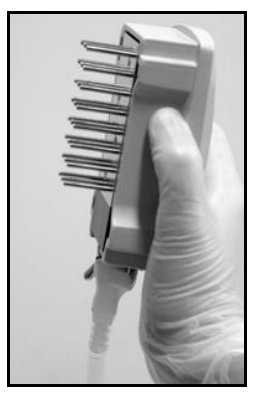

<span id="page-21-1"></span>Figura 4. Ilustración de la herramienta de vacío elevada más allá de la vertical a 90°.

- 18. Mientras mantiene la herramienta sobre la placa PyroMark Q24, cierre el interruptor de vacío de la herramienta (Off).
- 19. Libere las microesferas en la placa que contiene 25 µl de tampón de *annealing* PyroMark agitando la herramienta de un lado a otro. Deje reposar las sondas de filtro en el fondo de los pocillos.
- 20. Transfiera la herramienta al primer recipiente que contiene agua ultrapura (recipiente 4) y agite la herramienta durante 10 s.
- 21. Lave las sondas de filtro bajándolas hasta introducirlas en el segundo recipiente que contiene agua ultrapura (recipiente 5) y aplicando vacío. Enjuague las sondas con 70 ml de agua ultrapura.
- 22. Eleve la herramienta más allá de la vertical a 90° durante 5 s para drenar el líquido de las sondas de filtro (consulte la [Figura](#page-21-1) 4).
- <span id="page-21-2"></span>23. Cierre el interruptor de vacío de la herramienta (Off) y sitúela en la posición de detención (P).
- 24. Repita los pasos [9](#page-19-0)–[23](#page-21-2) para las placas de PCR restantes ("Placa 2", "Placa 3", "Placa 4").
- 25. Apague la bomba de vacío.

 $(i)$ Al final de cada día de trabajo deben desecharse los residuos líquidos y las soluciones residuales y debe comprobarse que no haya polvo ni derramamientos en la estación de vacío PyroMark Q24 MDx (consulte el Apéndice B, página [38\)](#page-36-0).

- <span id="page-21-0"></span>26. Caliente las cuatro placas PyroMark Q24 con las muestras a 80 °C durante 2 min utilizando un bloque calefactor y los portaplacas PyroMark Q24 precalentados.
- 27. Extraiga las placas PyroMark Q24 de los portaplacas y deje enfriar las muestras hasta la temperatura ambiente (15–25 °C) durante al menos 5 min.
- 28. Cargue un cartucho PyroMark Q24 con los volúmenes apropiados de reactivos PyroMark Gold Q24, indicados en el informe "Pre Run Information" para "Linearity 0.5picomol" en "[Protocolo](#page-12-0) 2:

#### [Configuración de una serie analítica](#page-12-0) para la prueba de rendimiento [del sistema PyroMark Q24 MDx](#page-12-0)".

El informe "Pre Run Information", al que puede accederse desde el menú "Tools" en la configuración de la serie analítica (consulte la "Guía de usuario del software PyroMark Q24 MDx"), proporciona información sobre los volúmenes de nucleótidos, mezcla enzimática y mezcla de sustrato necesarios para el ensayo.

- 29. Abra la tapa del compartimento del cartucho e inserte el cartucho PyroMark Q24 rellenado con la etiqueta orientada hacia fuera. Introdúzcalo totalmente y, a continuación, empújelo hacia abajo.
- 30. Asegúrese de que está visible la línea de la parte anterior del cartucho y cierre la tapa del compartimento.
- 31. Abra el marco de sujeción de la placa y coloque la placa PyroMark Q24 ("Placa 1") en el bloque calefactor.
- 32. Cierre el marco de sujeción de la placa y la tapa del instrumento.
- 33. Inserte la unidad de memoria USB (que contiene el archivo de la serie analítica) en el puerto USB ubicado en la parte frontal del instrumento.

 $(i)$ No extraiga la unidad de memoria USB antes de que la serie haya finalizado.

- 34. Seleccione "Run" (Serie analítica) en el menú principal (utilizando los botones de pantalla  $\rightarrow$  y  $\rightarrow$  ) y pulse "OK" (Aceptar).
- 35. Seleccione el archivo "Linearity\_0.5picomol" utilizando los botones de pantalla  $\rightarrow$  y  $\rightarrow$ .

 $(i)$ Para ver el contenido de una carpeta, seleccione la carpeta y pulse "Select" (Seleccionar). Para volver a la vista anterior, pulse "Back" (Atrás).

- 36. Cuando esté seleccionado el archivo, pulse "Select" para iniciar la serie analítica.
- 37. Cuando haya finalizado la serie analítica y el instrumento confirme que se ha guardado el archivo en la unidad de memoria USB, pulse "Close" (Cerrar).
- <span id="page-22-0"></span>38. Abra la tapa del instrumento.
- 39. Abra la tapa del compartimento del cartucho y extraiga el cartucho PyroMark Q24 elevándolo y sacándolo.
- 40. Cierre la tapa del compartimento.
- 41. Abra el marco de sujeción de la placa y extraiga la placa PyroMark Q24 del bloque calefactor.
- 42. Cierre el marco de sujeción de la placa y la tapa del instrumento.
- 43. Limpie el cartucho PyroMark Q24 (consulte el *Manual de uso de los reactivos PyroMark Gold Q24*).
- 44. Rellene un cartucho PyroMark Q24 con los volúmenes apropiados de reactivos PyroMark Gold Q24, indicados en el informe "Pre Run Information" para "Linearity\_2picomol" en "[Protocolo](#page-12-0) 2: [Configuración de una serie analítica](#page-12-0) para la prueba de rendimiento [del sistema PyroMark Q24 MDx](#page-12-0)".

El informe "Pre Run Information", al que puede accederse desde el menú "Tools" en la configuración de las serie analítica (consulte la "Guía de usuario del software PyroMark Q24 MDx"), proporciona información sobre los volúmenes de nucleótidos, mezcla enzimática y mezcla de sustrato necesarios para el ensayo.

- 45. Abra la tapa del compartimento del cartucho e inserte el cartucho PyroMark Q24 rellenado con la etiqueta orientada hacia fuera. Introdúzcalo totalmente y, a continuación, empújelo hacia abajo.
- 46. Asegúrese de que está visible la línea de la parte anterior del cartucho y cierre la tapa del compartimento.
- 47. Abra el marco de sujeción de la placa y coloque la placa PyroMark Q24 ("Placa 2") en el bloque calefactor.
- 48. Cierre el marco de sujeción de la placa y la tapa del instrumento.
- 49. Inserte la unidad de memoria USB (que contiene el archivo de la serie analítica) en el puerto USB ubicado en la parte frontal del instrumento.

G No extraiga la unidad de memoria USB antes de que haya finalizado la serie analítica.

- 50. Seleccione "Run" (Serie analítica) en el menú principal (utilizando los botones de pantalla  $\rightarrow$  y  $\rightarrow$ ) y pulse "OK" (Aceptar).
- 51. Seleccione el archivo "Linearity\_2picomol" utilizando los botones de pantalla  $\rightarrow$  y  $\rightarrow$ .

 $(i)$ Para ver el contenido de una carpeta, seleccione la carpeta y pulse "Select". Para volver a la vista anterior, pulse "Back".

- 52. Cuando esté seleccionado el archivo, pulse "Select" para iniciar la serie analítica.
- <span id="page-23-0"></span>53. Cuando haya finalizado la serie analítica y el instrumento confirme que se ha guardado el archivo en la unidad de memoria USB, pulse "Close".
- 54. Repita los pasos [38](#page-22-0)–[53](#page-23-0) para las placas PyroMark Q24 restantes ("Placa 3", "Placa 4").

 $\bigcirc$ Para la "Placa 3", utilice el archivo de serie analítica guardado como "BiasRepeatability\_0.5picomol".

 $\bigcirc$ Para la "Placa 4", utilice el archivo de serie analítica guardado como "BiasRepeatability\_2picomol".

- 55. Extraiga la unidad de memoria USB.
- 56. Deseche las placas PyroMark Q24 y limpie el cartucho PyroMark Q24 (consulte el *Manual de uso de los reactivos PyroMark Gold Q24*).

### <span id="page-25-0"></span>Protocolo 5: Análisis de linealidad

- $\bigcirc$ La linealidad del ensayo puede analizarse a dos niveles:
- $\blacksquare$  conforme a la directriz EP6-A<sup>9</sup> del Clinical Laboratory Standards Institute, tal como se recomienda en la norma EN-13612<sup>10</sup>, y utilizando un software validado, o bien
- **Musical mediante un análisis de regresión lineal simple**

#### Rendimiento atribuido para los modos CpG y AQ conforme a la directriz EP6-A

Para 0,5–2 picomoles de PyroMark Q24 Validation Oligo utilizando el método aquí descrito, se ha demostrado que el método es lineal entre porcentajes de C del 5% al 95% dentro de una no linealidad permitida de 3 unidades de porcentaje en este intervalo.

#### Linealidad conforme a la directriz EP6-A del CLSI (conforme a la directiva sobre diagnóstico *in vitro*)

Este método se basa en el ajuste de ecuaciones polinómicas y lineales a los datos. A continuación, el método determina si el ajuste de la ecuación polinómica es significativamente mejor que el ajuste de la ecuación lineal, en cuyo caso los datos son no lineales. Sin embargo, pueden establecerse límites de aceptación para la no linealidad para tener en cuenta las necesidades prácticas del ensayo. Estos límites se incluyen en el análisis de los datos para determinar si una no linealidad detectada es aceptable.

Existen diversos productos de software en el mercado para analizar los datos conforme a la directriz EP6-A <sup>10</sup>. El software de análisis puede validarse utilizando, por ejemplo, conjuntos de datos del National Institute of Standards and Technology de Estados Unidos (www.nist.gov).

#### Procedimiento

#### 1. Abra los archivos de serie analítica para "Linearity\_0.5picomol" y "Linearity\_2picomol" en el software PyroMark Q24 MDx y analice todos los pocillos.

 $(i)$ Todos los pocillos excepto los controles negativos deberían recibir una valoración de calidad "Passed" (Aprobado), mostrada como una barra azul en el campo inferior del pocillo y con la indicación del porcentaje de C en un rectángulo azul en la representación del Pyrogram® (pirograma).

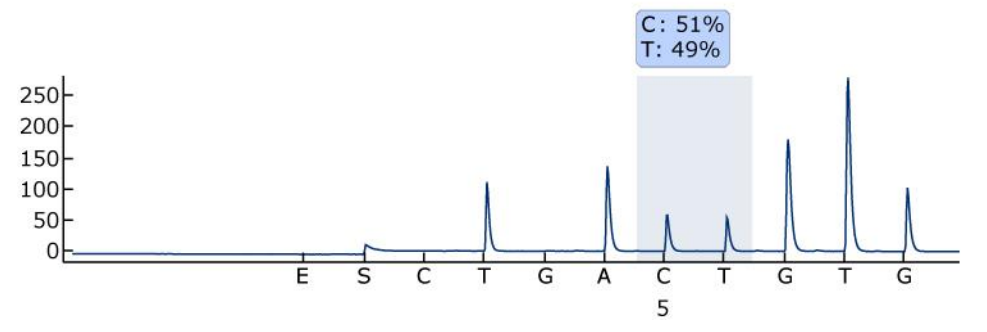

Figura 5. Ejemplo de resultado del ensayo AQ a partir de una mezcla del 50% (tubo "C0.1").

2. Determine las alturas de pico mononucleotídico.

 $(i)$ Idealmente, los picos deberían estar entre 30  $\pm$  10 RLU para las muestras con 0,5 picomoles de plantilla y por encima de 120  $\pm$  40 RLU para las muestras con 2 picomoles de plantilla.

 $(i)$ Para obtener los valores de altura del pico, seleccione "Export Peak Heights" (Exportar alturas de picos) en el menú "Tools". Guarde los datos en un formato apropiado (\*.csv o \*.tsv). Abra este archivo en Microsoft® Excel (texto delimitado) y calcule la altura de pico mononucleotídico media y el valor de fondo para cada pocillo tal como se describe a continuación.

- 3. Seleccione "AQ/CpG Analysis Results" (Resultados del análisis AQ/CpG) en el menú "Reports" (Informes) para abrir el informe de resultados del análisis.
- 4. Guarde los datos en un formato apropiado (\*.csv o \*.tsv).
- 5. Abra el archivo de datos en el software de análisis.
- 6. Prepare una tabla con los valores previstos y reales. Se muestra un ejemplo en la tabla 7 en la página [28.](#page-27-0)
- 7. Analice la linealidad de acuerdo con las instrucciones del software. Se muestra un ejemplo de análisis de la linealidad en la figura 6 en la página [29.](#page-28-0)

| Etiqueta del<br>tubo | Muestra        | % de C<br>previsto | % de C real* |
|----------------------|----------------|--------------------|--------------|
| A                    | $\mathbf{1}$   | 5                  | 6,22         |
|                      | $\overline{2}$ | 5                  | 6,17         |
|                      | 3              | 5                  | 5,06         |
| E                    | $\mathbb{I}$   | 16,3               | 18,20        |
|                      | $\overline{2}$ | 16,3               | 17,90        |
|                      | $\sqrt{3}$     | 16,3               | 18,12        |
| D                    | $\mathbf{1}$   | 27,5               | 31,2         |
|                      | $\overline{2}$ | 27,5               | 29,89        |
|                      | 3              | 27,5               | 29,89        |
| $\mathsf C$          | $\mathbf{1}$   | 50                 | 51,88        |
|                      | $\overline{2}$ | 50                 | 52,62        |
|                      | 3              | 50                 | 52,27        |
| $\mathsf F$          | $\mathbf{1}$   | 72,5               | 74,76        |
|                      | $\overline{2}$ | 72,5               | 74,66        |
|                      | $\sqrt{3}$     | 72,5               | 75,31        |
| G                    | $\mathbf{1}$   | 83,8               | 85,28        |
|                      | $\overline{2}$ | 83,8               | 85,53        |
|                      | $\sqrt{3}$     | 83,8               | 85,68        |
| $\sf B$              | $\mathbf{1}$   | 95                 | 95,30        |
|                      | $\overline{2}$ | 95                 | 95,40        |
|                      | 3              | 95                 | 95,73        |

<span id="page-27-0"></span>Tabla 7. Valores del porcentaje de C previstos y reales

\* Estos valores se presentan únicamente a modo de ejemplo. Deben determinarse los valores reales.

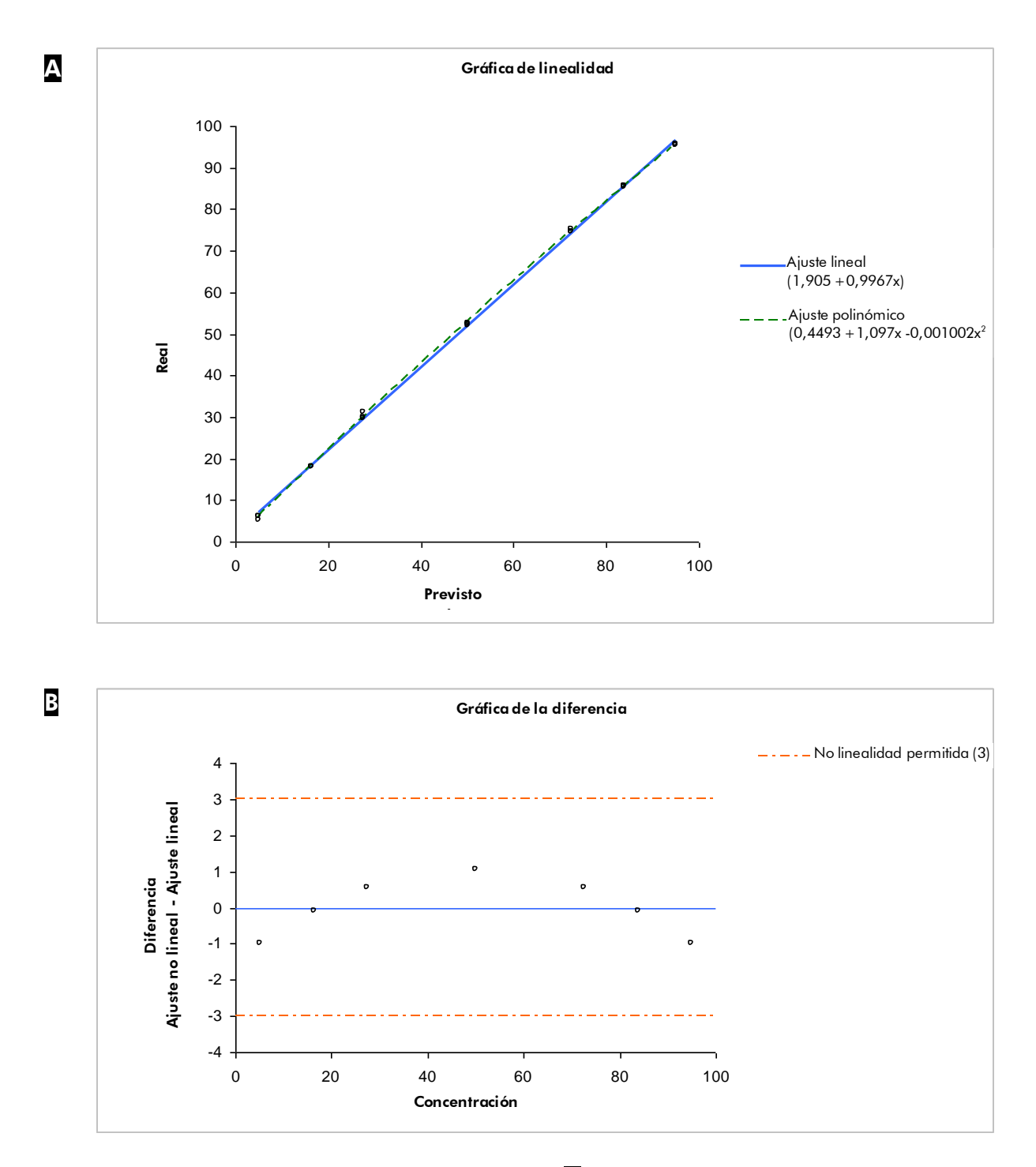

<span id="page-28-0"></span>Figura 6. Ejemplo de análisis de la linealidad. A Se presentan gráficamente el ajuste lineal y el ajuste polinómico. El ajuste polinómico es estadísticamente significativo. B El gráfico de la diferencia muestra que los datos se encuentran claramente dentro de los límites de no linealidad permitida de 3 unidades de porcentaje.

### <span id="page-29-0"></span>Protocolo 6: Análisis del sesgo y de la repetibilidad

### Rendimiento atribuido para los modos CpG y AQ

Para 0,5–2 picomoles de PyroMark Q24 Validation Oligo utilizando el método aquí descrito, se ha demostrado que el método ofrece el siguiente rendimiento:

- Repetibilidad, medida como desviación típica para 8 duplicados, mejor de 3 unidades de porcentaje en el intervalo de porcentajes de C del 5% al 95%
- Sesgo inferior a 5 unidades de porcentaje para una media de 8 duplicados en el intervalo de porcentajes de C del 5% al 95%.

Se utilizan las mezclas "A", "B" y "C", con porcentajes de C del 5%, 95% y 50%, respectivamente, para determinar la repetibilidad, el sesgo y la precisión intermedia.

#### Procedimiento

#### 1. Abra los archivos de serie analítica para "BiasRepeatability\_0.5picomol" y "BiasRepeatability\_2picomol" en el software PyroMark Q24 MDx y analice todos los pocillos.

 $(i)$ Todos los pocillos deberían recibir una valoración de calidad "Passed", mostrada como una barra azul en el campo inferior del pocillo y con la indicación del porcentaje de C en un rectángulo azul en la representación del pirograma.

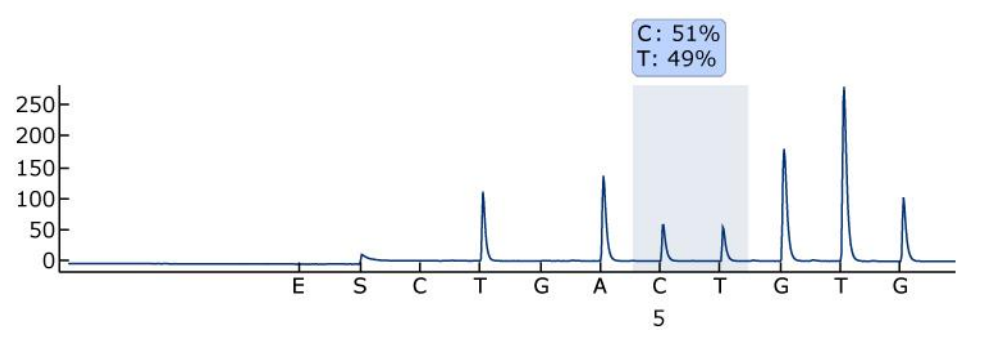

Figura 7. Ejemplo de resultado del ensayo AQ a partir de una mezcla del 50% (tubo "C0.1").

#### 2. Determine las alturas de pico mononucleotídico.

 $(i)$ Idealmente, los picos deberían estar entre 30  $\pm$  10 RLU para las muestras con 0,5 picomoles de plantilla y por encima de 120  $\pm$  40 RLU para las muestras con 2 picomoles de plantilla.

 $(i)$ Para obtener los valores de altura del pico, seleccione "Export Peak Heights" en el menú "Tools". Guarde los datos en un formato

apropiado (\*.csv o \*.tsv). Abra este archivo en Microsoft Excel (texto delimitado) y calcule la altura de pico mononucleotídico media y el valor de fondo para cada pocillo tal como se describe a continuación.

- 3. Seleccione "AQ/CpG Analysis Results" en el menú "Reports" para abrir el informe de resultados del análisis.
- 4. Guarde los datos en un formato apropiado (\*.csv o \*.tsv).
- 5. Abra el archivo de datos en el software de análisis.
- 6. Prepare una tabla con los valores previstos y reales. Se muestra un ejemplo en la tabla 8 en la página [28.](#page-27-0)
- 7. Los datos obtenidos a partir del análisis deben ser analizados con un software estadístico validado. Se calcula la media y la desviación típica para cada mezcla, basadas en los 8 duplicados.

En la tabla 8 se presenta un ejemplo de los datos.

#### Tabla 8. Resultados de la determinación del sesgo y de la repetibilidad

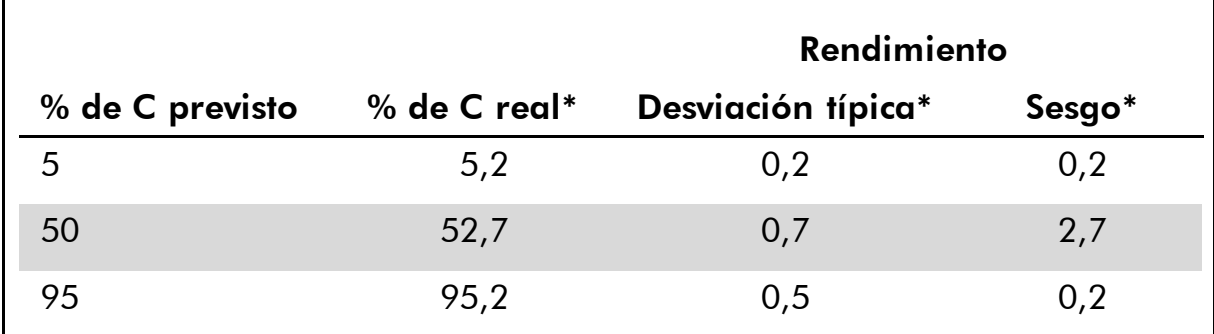

\* Estos valores se presentan únicamente a modo de ejemplo. Deben determinarse los valores reales.

### 8. Análisis de la precisión intermedia.

La precisión intermedia puede analizarse utilizando las mismas mezclas en combinación con el nivel deseado de variación en cuanto al operador, el instrumento y otros reactivos.

### <span id="page-31-0"></span>Guía de resolución de problemas

Esta guía de resolución de problemas le será de utilidad para resolver los problemas que puedan surgir. Para obtener más información, consulte también la página de preguntas frecuentes (*Frequently Asked Questions*, FAQ) de nuestro Centro de Servicio Técnico: www.qiagen.com/FAQ/FAQList.aspx. Los científicos del Servicio Técnico de QIAGEN se encargarán de responder a cualquier pregunta que tenga sobre la información y los protocolos de este manual, así como sobre las tecnologías para la preparación de muestras y ensayos de biología molecular (encontrará la información de contacto en la contraportada o en www.qiagen.com).

 $(i)$ Consulte el *Manual de usuario del PyroMark Q24* para la resolución de problemas generales del instrumento.

### Secuencia deficiente o incorrecta

a) El PyroMark Q24 Validation Oligo no está preparado correctamente

### Comentarios y sugerencias

 $(i)$ Siga las instrucciones recogidas en los protocolos para preparar el PyroMark Q24 Validation Oligo. Asegúrese de diluir el producto en el tampón de dilución tal como se describe en los protocolos. Asegúrese de que el tampón de dilución 10x suministrado se diluya primero hasta 1x con agua ultrapura.

- b) Secuencia para analizar u orden de dispensación incorrectos
- c) Los tampones o los reactivos se han diluido o conservado incorrectamente
- d) Error de dispensación (observado, por ejemplo, en forma de picos divididos)

 $(i)$ Compruebe que ha escrito la secuencia correcta en la configuración del ensayo.

(i) Siga las instrucciones que se suministran con los reactivos. Incluya un pocillo vacío (que contenga solo el tampón de *annealing* PyroMark) en la serie analítica para comprobar si los picos de fondo provienen de los nucleótidos.

 $(i)$ Limpie o sustituya el cartucho PyroMark Q24. Si el problema persiste, póngase en contacto con el Servicio Técnico de QIAGEN (encontrará la información de contacto en la contraportada o en www.qiagen.com).

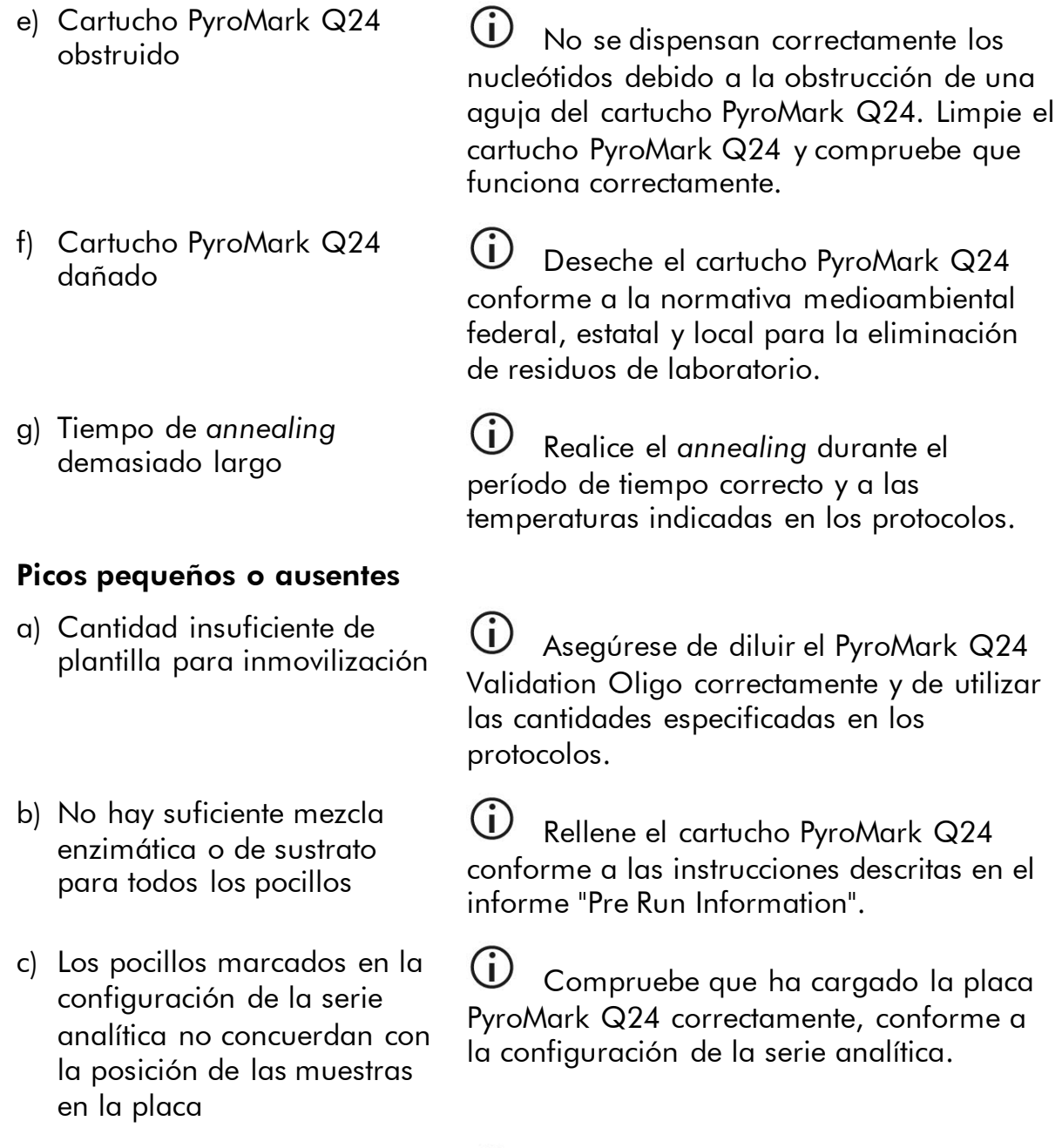

d) Uno o más de los compartimentos de nucleótidos del cartucho PyroMark Q24 no está rellenado correctamente con reactivos o nucleótidos

 $\bigcirc$ Asegúrese de que se añadan cantidades suficientes de los reactivos al cartucho PyroMark Q24. Siga las instrucciones de uso que se suministran con los productos.

### Comentarios y sugerencias

### Comentarios y sugerencias

- e) Error de dispensación (observado, por ejemplo, en forma de picos divididos)
- f) Cartucho PyroMark Q24

- g) Cartucho PyroMark Q24
- h) Los tampones o los reactivos se han diluido o conservado incorrectamente
- i) El PyroMark Q24 Validation Oligo no está preparado correctamente

 $(i)$ Limpie o sustituya el cartucho PyroMark Q24. Si el problema persiste, póngase en contacto con el Servicio Técnico de QIAGEN (encontrará la información de contacto en la contraportada o en www.qiagen.com).

Cartucho PyroMark Q24 (j)<br>obstruido nucleótidos debido a la obstrucción de una aguja del cartucho PyroMark Q24. Limpie el cartucho PyroMark Q24 y compruebe que funciona correctamente.

> (i) No se dispensan correctamente las enzimas o sustratos debido a la obstrucción del cartucho PyroMark Q24 (se manifiesta por la ausencia de señal de presecuenciación y por la ausencia de picos en el pirograma). Limpie el cartucho PyroMark Q24 y compruebe que funciona correctamente.

Cartucho PyroMark Q24 (**j)**<br>dañado conforme a la normativa medioambiental federal, estatal y local para la eliminación de residuos de laboratorio.

> $(i)$ Siga las instrucciones que se suministran con los reactivos.

Siga las instrucciones recogidas en los protocolos para preparar el PyroMark Q24 Validation Oligo. Asegúrese de diluir el producto en el tampón de dilución tal como se describe en los protocolos. Asegúrese de que el tampón de dilución 10x suministrado se diluya primero hasta 1x con agua ultrapura.

### Comentarios y sugerencias

j) La contaminación de la muestra da lugar a un consumo inusualmente elevado de la mezcla de sustrato (se manifiesta por una señal de presecuenciación elevada)

#### Picos muy altos

El PyroMark Q24 Validation Oligo no está preparado correctamente

#### Linealidad deficiente

 $(i)$ Cambie los tampones. Utilice únicamente tampones suministrados por QIAGEN o por distribuidores autorizados de QIAGEN.

 $(i)$ Utilice la función de zoom para comprobar si se ha generado algún pico (seleccione una sección del pirograma con el botón primario del ratón).

 $(i)$ Siga las instrucciones recogidas en los protocolos para preparar el PyroMark Q24 Validation Oligo. Asegúrese de diluir el producto en el tampón de dilución tal como se describe en los protocolos. Asegúrese de que el tampón de dilución 10x suministrado se diluya primero hasta 1x con agua ultrapura.

Errores de pipeteo  $\bigcirc$  Asegúrese de seguir meticulosamente las instrucciones para diluir el PyroMark Q24 Validation Oligo presentadas en "Protocolo [3: Preparación de la serie de](#page-14-0)  [diluciones del PyroMark Q24](#page-14-0) Validation [Oligo](#page-14-0)". Para garantizar que las diluciones sean comparables, recomendamos encarecidamente pipetear porciones del mismo volumen sin modificar ningún valor de configuración de la pipeta entre las mezclas.

#### Pendiente invertida en el análisis de linealidad

Mezclas de 5% y 95% de C

Mezclas de 5% y 95% de C<br>intercambiadas claramente y de no confundir los tubos durante la dilución del PyroMark Q24 Validation Oligo.

### <span id="page-35-0"></span>Apéndice A: Preparación de la estación de vacío PyroMark Q24 MDx

Este protocolo describe cómo preparar la estación de vacío PyroMark Q24 MDx antes de usarla para preparar ADN monocatenario.

### Procedimiento

- 1. Llene cinco recipientes separados (suministrados con la estación de vacío PyroMark Q24 MDx) de la forma siguiente:
	- Aproximadamente 50 ml de etanol (70%) (1)
	- Aproximadamente 40 ml de solución desnaturalizante PyroMark (2)
	- Aproximadamente 50 ml de tampón de lavado PyroMark (3)
	- Aproximadamente 50 ml de agua ultrapura (4)
	- Aproximadamente 70 ml de agua ultrapura (5)

En la figura 8 se presenta una configuración sugerida. Rellene los recipientes hasta estos niveles cuando sea necesario.

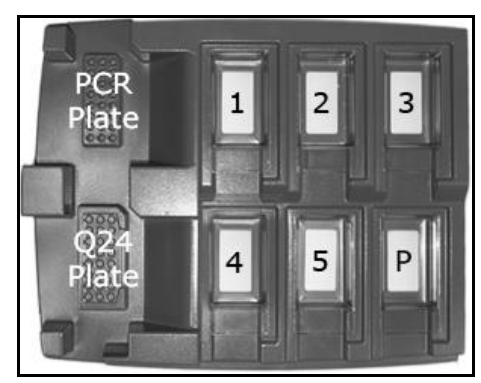

Figura 8. Posiciones en la estación de vacío PyroMark Q24 MDx.

- 2. Encienda la bomba de vacío.
- 3. Abra el interruptor de vacío para aplicar vacío a la herramienta de preparación del vacío.
- 4. Lave las sondas de filtro bajándolas hasta introducirlas en el agua ultrapura (recipiente 5). Enjuague las sondas con 70 ml de agua ultrapura. Asegúrese de que el agua se transfiera al recipiente de desechos. En caso contrario, asegúrese de que los tubos están correctamente conectados y de que no están rotos. Sustituya los tubos si están rotos (consulte "Sustitución de los tubos" en el *Manual de usuario del PyroMark Q24*).
- 5. Asegúrese de que el filtro de desechos está seco. Sustituya el filtro si está húmedo (consulte "Sustitución del filtro de desechos" en el *Manual de usuario del PyroMark Q24*).
- 6. Rellene el recipiente 5 con 70 ml de agua ultrapura.
- <span id="page-36-0"></span>7. Cierre el interruptor de vacío de la herramienta (Off) y sitúe la herramienta en la posición de detención (P).

### <span id="page-37-0"></span>Apéndice B: Vaciado del recipiente de desechos y de los recipientes

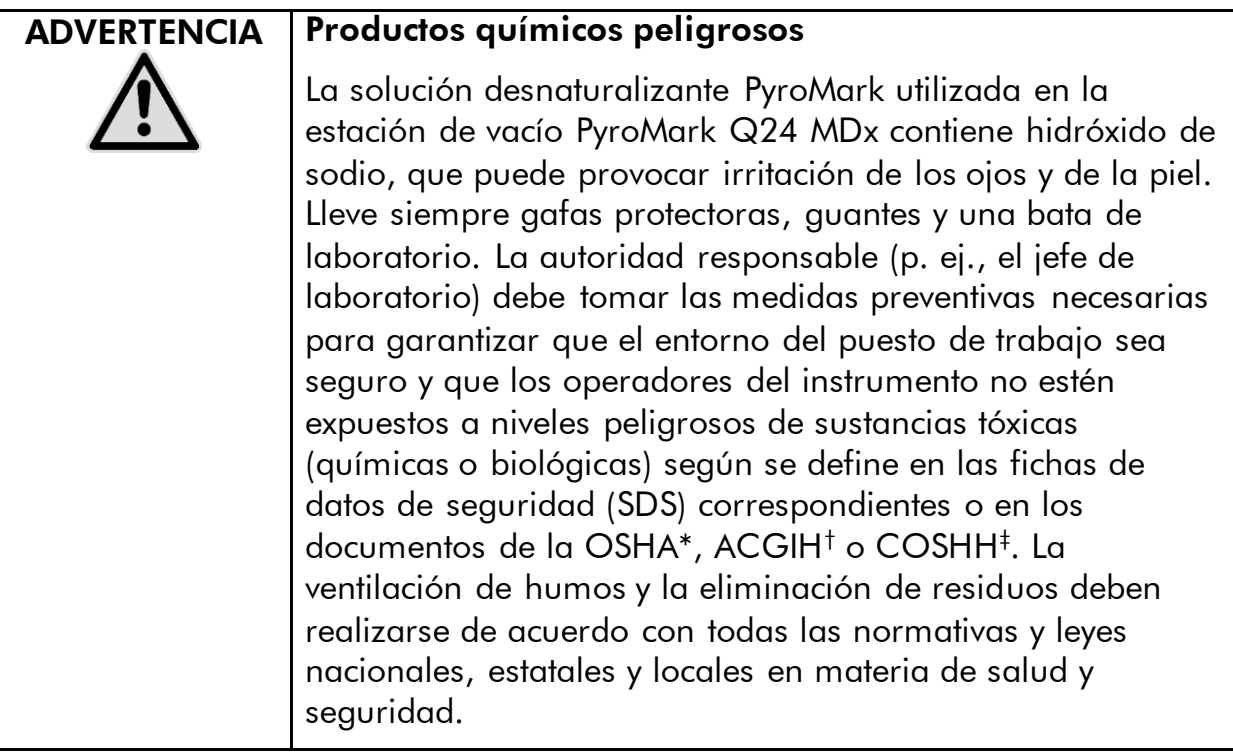

- \* OSHA: Occupational Safety and Health Administration (Administración de salud y seguridad laboral) (Estados Unidos).
- † ACGIH: American Conference of Government Industrial Hygienists (Conferencia estadounidense de higienistas industriales gubernamentales) (Estados Unidos).
- ‡ COSHH: Control of Substances Hazardous to Health (Control de sustancias peligrosas para la salud) (Reino Unido).

Asegúrese de cumplir todas las normativas medioambientales nacionales, estatales y locales relativas a la eliminación de los residuos de laboratorio.

Se necesita el elemento siguiente:

Agua ultrapura (Milli-Q 18,2 MΩ x cm, www.millipore.com, o equivalente).

#### Procedimiento

- 1. Asegúrese de que no se aplica vacío a la herramienta de vacío, de que el interruptor de vacío está cerrado (Off) y de que la bomba de vacío está apagada.
- 2. Elimine las soluciones residuales de los recipientes.
- 3. Enjuague los recipientes con agua ultrapura o sustitúyalos en caso necesario.
- 4. Vacíe el recipiente de desechos.

Se puede retirar la tapa sin desconectar el tubo.

 $(i)$ 

5. En caso de que sea necesario limpiar (de polvo o derramamientos) la estación de vacío PyroMark Q24 MDx, siga las instrucciones descritas en el apartado "Limpieza de la estación de vacío PyroMark Q24" del *Manual de usuario del PyroMark Q24*.

# <span id="page-39-0"></span>Bibliografía

QIAGEN mantiene una base de datos en línea extensa y actualizada de publicaciones científicas en las que se utilizan productos de QIAGEN. Las opciones integrales de búsqueda permiten al usuario encontrar los artículos que necesita, ya sea mediante una búsqueda sencilla de una palabra clave o especificando la aplicación, el área de investigación, el título, etc.

Para obtener una lista bibliográfica completa, visite la base de datos bibliográfica en línea de QIAGEN en www.qiagen.com/RefDB/search.asp o póngase en contacto con el Servicio Técnico de QIAGEN o con su distribuidor local.

### Bibliografía citada

- 1. SS-ISO 5725-1 Accuracy (trueness and precision) of measurement methods and results – Part 1: General principles and definitions.
- 2. White, H.E., Durston, V.J., Harvey, J.F., and Cross, N.C. (2006) Clin. Chem. 52, 1005.
- 3. Tost, J., Dunker, J., and Gut, I.G. (2003) Biotechniques 35, 152.
- 4. Colella, S., Shen, L., Baggerly, K.A., Issa, J.P., and Krahe, R. (2003) Biotechniques 35, 146.
- 5. Uhlmann, K., Brinckmann, A., Toliat, M.R., Ritter, H., and Nürnberg, P. (2002) Electrophoresis 23, 4072.
- 6. Neve, B., Frougel, P., Corset, L., Vaillant, E., Vatin, V., and Boutin, P. (2002) Biotechniques 32, 1138.
- 7. Wasson, J., Skolnick, G., love-Gregory, L., and Permutt, M.A. (2002) Biotechniques 32, 1144.
- 8. Gruber, J.D., Colligan, P.B., and Wolford, J.K. (2002) Hum. Genet. 110, 395.
- 9. Clinical and Laboratory Standards Institute document EP6-A: Evaluation of the linearity of quantitative measurement procedures: a statistical approach; approved guideline.
- 10. EN 13612: Performance evaluation of in vitro diagnostic medical devices, European Committee for Standardization.

# <span id="page-40-0"></span>Información para pedidos

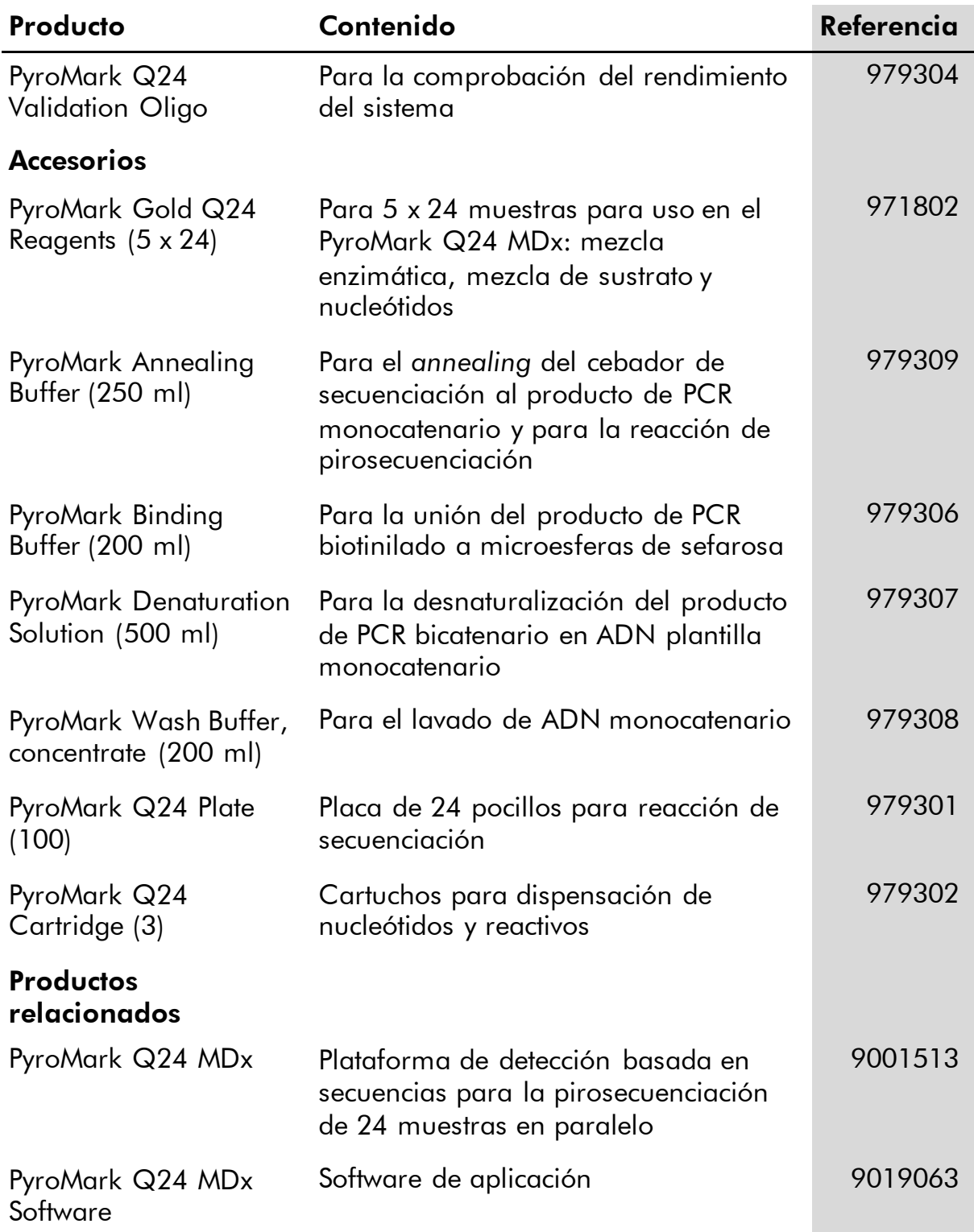

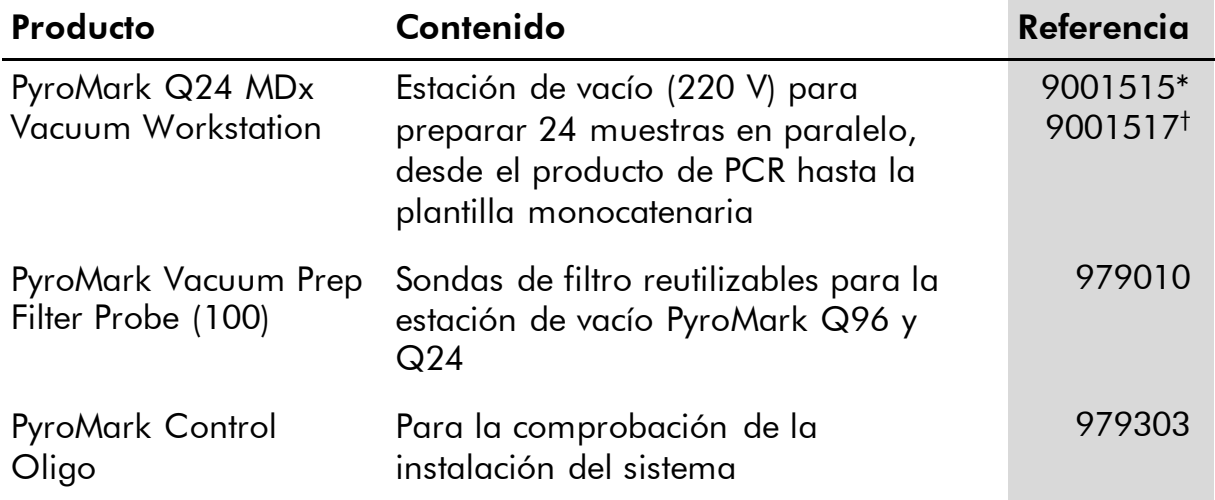

Para obtener información actualizada sobre licencias y sobre exenciones de responsabilidad específicas del producto, consulte la guía o el manual de usuario del kit de QIAGEN correspondiente. Las guías y los manuales del usuario de los kits de QIAGEN están disponibles en www.qiagen.com o pueden solicitarse al Servicio Técnico de QIAGEN o al distribuidor local.

\* Para el resto del mundo (excepto el Reino Unido).

† Para el Reino Unido.

Esta página se ha dejado intencionadamente en blanco.

Esta página se ha dejado intencionadamente en blanco.

Marcas comerciales: QIAGEN®, Pyrosequencing®, Pyrogram® , PyroMark® (Grupo QIAGEN); Microsoft® (Microsoft Corporation); Milli-Q® (Millipore<br>Corporation); Sepharose® (GE Healthcare).

#### Acuerdo de licencia limitada

La utilización de este producto implica por parte de cualquier comprador o usuario del PyroMark Q24 Validation Oligo la aceptación de los siguientes términos:

- 1. El PyroMark Q24 Validation Oligo puede utilizarse exclusivamente de acuerdo con las indicaciones recogidas en el *Manual de uso del PyroMark Q24 Validation Oligo* y empleando únicamente los componentes contenidos en el producto. QIAGEN no ofrece licencia alguna bajo ninguna de sus propiedades intelectuales para utilizar o incorporar los componentes contenidos en este producto con componentes no incluidos en el mismo, excepto según se describe en el *Manual de uso del PyroMark Q24 Validation Oligo* y en otros protocolos disponibles en www.qiagen.com.
- 2. Aparte de las licencias expresamente especificadas, QIAGEN no garantiza que este producto ni su uso no infrinjan derechos de terceros.
- 3. Este producto y sus componentes tienen licencia para un solo uso y no pueden ser reutilizados, reacondicionados ni revendidos.
- 4. QIAGEN específicamente renuncia a cualquier otra licencia, explícita o implícita, distinta de las licencias expresamente espe cificadas.
- 5. El comprador y el usuario del producto aceptan no realizar ni permitir a otros realizar ningún paso que pueda facilitar o conducir a acciones que hayan sido prohibidas en las especificaciones anteriores. QIAGEN se reserva el derecho de emprender acciones legales ante cualquier tribunal para el cumplimiento de las prohibiciones especificadas en este Acuerdo de licencia limitada, y recuperará todos los gastos derivados de la investigación y de los costes del juicio, incluidos los honorarios de abogacía, en cualquier acción emprendida para hacer cumplir este<br>Acuerdo de licencia limitada o cualquier otro derecho de propiedad intelectual en

Para ver los términos actualizados de la licencia, visite www.qiagen.com.

© 2015 QIAGEN. Reservados todos los derechos.

#### www.qiagen.com

**Australia**  $\blacksquare$  Orders 03-9840-9800  $\blacksquare$  Fax 03-9840-9888  $\blacksquare$  Technical 1-800-243-066 Austria = Orders 0800/28-10-10 = Fax 0800/28-10-19 = Technical 0800/28-10-11 Belgium = Orders 0800-79612 = Fax 0800-79611 = Technical 0800-79556 Brazil ■ Orders 0800-557779 ■ Fax 55-11-5079-4001 ■ Technical 0800-557779 Canada = Orders 800-572-9613 = Fax 800-713-5951 = Technical 800-DNA-PREP (800-362-7737) China ■ Orders 021-3865-3865 ■ Fax 021-3865-3965 ■ Technical 800-988-0325 **Denmark** ■ Orders 80-885945 ■ Fax 80-885944 ■ Technical 80-885942 Finland • Orders 0800-914416 • Fax 0800-914415 • Technical 0800-914413 France  $\blacksquare$  Orders 01-60-920-926  $\blacksquare$  Fax 01-60-920-925  $\blacksquare$  Technical 01-60-920-930  $\blacksquare$  Offers 01-60-920-928 Germany = Orders 02103-29-12000 = Fax 02103-29-22000 = Technical 02103-29-12400 Hong Kong = Orders 800 933 965 = Fax 800 930 439 = Technical 800 930 425 **Ireland** Orders 1800 555 049 Fax 1800 555 048 Fechnical 1800 555 061 Italy = Orders 02-33430-420 = Fax 02-33430-426 = Technical 800-787980 Japan **Telephone 03-6890-7300** Fax 03-5547-0818 Technical 03-6890-7300 Korea (South) = Orders 1544 7145 = Fax 1544 7146 = Technical 1544 7145 Luxembourg **Company 10 Company 2002-2076 Fax 8002-2073** Technical 8002-2067  $Mexico$  = Orders 01-800-7742-639 = Fax 01-800-1122-330 = Technical 01-800-7742-639 The Netherlands = Orders 0800-0229592 = Fax 0800-0229593 = Technical 0800-0229602 Norway = Orders 800-18859 = Fax 800-18817 = Technical 800-18712 Singapore = Orders 65-67775366 = Fax 65-67785177 = Technical 65-67775366 Spain  $\blacksquare$  Orders 91-630-7050  $\blacksquare$  Fax 91-630-5145  $\blacksquare$  Technical 91-630-7050 Sweden Orders 020-790282 Fax 020-790582 Technical 020-798328 Switzerland  $\blacksquare$  Orders 055-254-22-11  $\blacksquare$  Fax 055-254-22-13  $\blacksquare$  Technical 055-254-22-12 UK ■ Orders 01293-422-911 ■ Fax 01293-422-922 ■ Technical 01293-422-999 USA = Orders 800-426-8157 = Fax 800-718-2056 = Technical 800-DNA-PREP (800-362-7737)

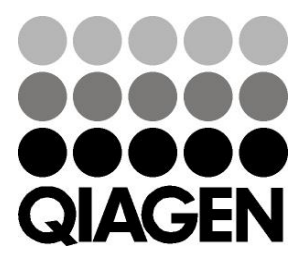

# 1057426E ISI019195 Sample & Assay Technologies